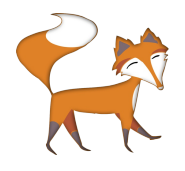

How you name your files and folders is up to you. One method of simplifying things is to keep all file names in lower case and to use underscores for spaces e.g. *webpage\_1.html pic\_1.jpg*

## **Part 3: Creating your first HTML web page**

1. Create a new folder on your computer called *website*

2. Right-click inside this folder and select New>Text Document

3. Rename the text document *webpage\_1.html* and save it.

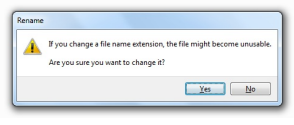

Don't worry if this warning appears. Click Yes and it will change webpage\_1 from being a text file to

being a web file.

Because you have given the file the .html extension your computer now sees it as a web page. Now when you

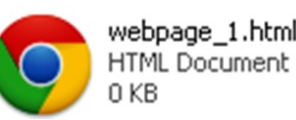

double-click to open the file it webpage\_1.html should automatically open in a web browser. However, as it currently contains no content, all

you see is empty page. Not to worry, in the next section you'll learn how to add all manner of exciting content to your web page/s. Now close your browser window.

## **Adding content and structuring your page**

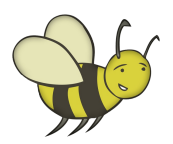

1. Right-click on your *webpage\_1* file and select Open With>Notepad.

2. You will be looking at a blank text document into which you can start writing your HTML code.

3. Try writing the code shown to in the yellow box on the following page. It is very important that the angled brackets < > are in the right place and that words are spelt right or your web page may not load correctly.

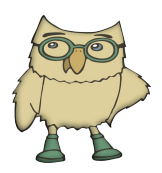

The <! DOCTYPE html> declaration at the top defines this as an HTML web file.

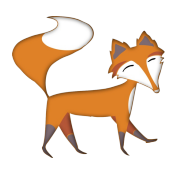

Beginning each new line of code on a separate line helps you to keep track of what's going on, as you can clearly see where tags open close. If you choose not to write vour code in this way, it won't make any difference to how the page looks when viewed in a browser

4. All content MUST be entered between the <html> opening tag at the top and </html> closing tag at the bottom.

5. Once you have entered all of your code, re-save the file and then try double-clicking to open it in a web browser. It should look like the example below to the right.

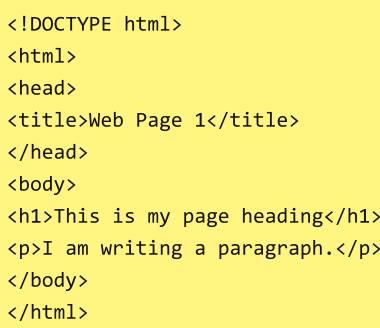

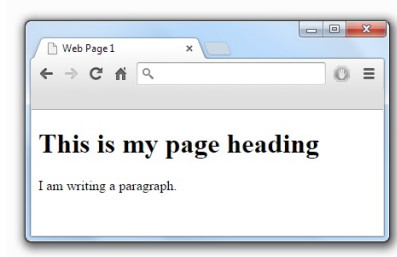

You've done it! Your first web page coded and saved. Who said writing code was hard?

Look at the text you have written between the opening and closing <title> tags. Can you spot where it appears on the page when viewed in a web browser? (\*answer below)

Go ahead and experiment with adding more paragraphs and maybe even some <h2> and <h3> tags to your page. Re-save, then open in a browser to check the results.